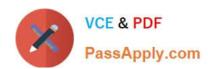

# PL-300<sup>Q&As</sup>

Microsoft Power BI Data Analyst

# Pass Microsoft PL-300 Exam with 100% Guarantee

Free Download Real Questions & Answers PDF and VCE file from:

https://www.passapply.com/pl-300.html

100% Passing Guarantee 100% Money Back Assurance

Following Questions and Answers are all new published by Microsoft
Official Exam Center

- Instant Download After Purchase
- 100% Money Back Guarantee
- 365 Days Free Update
- 800,000+ Satisfied Customers

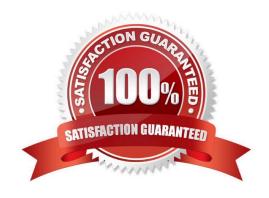

## https://www.passapply.com/pl-300.html 2024 Latest passapply PL-300 PDF and VCE dumps Download

### **QUESTION 1**

DRAG DROP

You have a Power BI model that contains a table named Sales. Sales has the following three measures:

A measure named Total Sales Last Year that displays the sales from the previous calendar year. The current value is 32.89 million. A measure named Total Sales This Year that displays the sales from the current calendar year. The current value is 11.69 million. A measure named Total Sales Difference that uses a DAX formula of Sales[Last Year] ?Sales[This Year].

You need to create the following visualization.

## **Answer Area**

There are **[answer choice]** CSV files:

9
10
25
90
1,000

Removing duplicates based on the Date column will reduce the dataset to **[answer choice]** rows:

9
10
25
90
1,000

How should you configure the visualization? To answer, drag the appropriate measures to the correct fields. Each value may be used once, more than once, or not at all. You may need to drag the split bar between panes or scroll to view content.

NOTE: Each correct selection is worth one point.

Select and Place:

2024 Latest passapply PL-300 PDF and VCE dumps Download

let

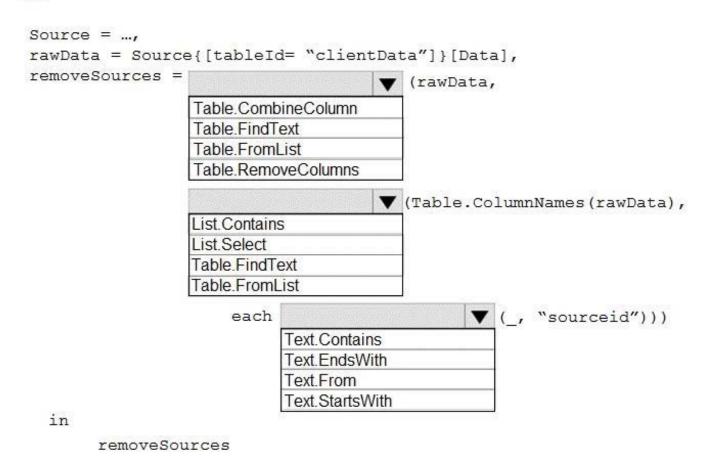

Correct Answer:

2024 Latest passapply PL-300 PDF and VCE dumps Download

### let

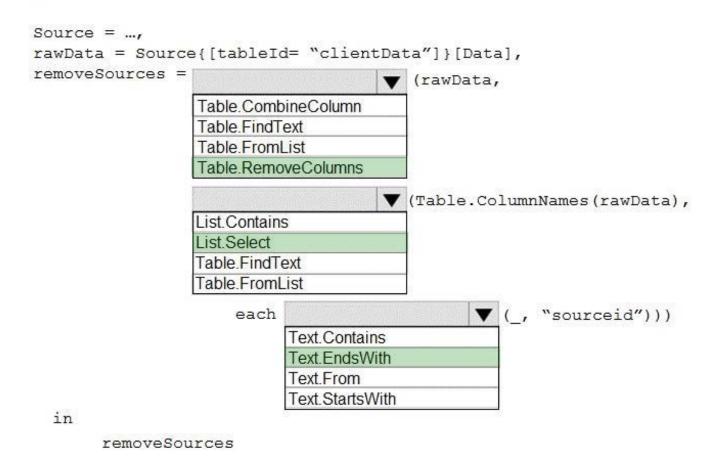

References: https://docs.microsoft.com/en-us/power-bi/visuals/power-bi-visualization-radial-gauge-charts

#### **QUESTION 2**

You create a dataset sourced from dozens of flat files in Azure Blob storage. The dataset uses incremental refresh.

From powerbi.com, you deploy the dataset and several related reports to Microsoft Power BI Premium capacity.

You discover that the dataset refresh fails after the refresh runs out of resources.

What is a possible cause of the issue?

- A. Query folding is not occurring.
- B. You selected Only refresh complete periods.
- C. The data type of the column used to partition the data changed.
- D. A filter is missing on the report.

Correct Answer: A

The Power BI service partitions data based on date range. This is what enables only certain partitions to be refreshed

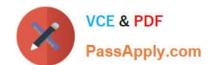

2024 Latest passapply PL-300 PDF and VCE dumps Download

incrementally. To make this work, the partition filter conditions are pushed down to the source system by including them in the queries. Using Power Query terminology, this is called "query folding". It is not recommended that incremental refresh is used when the required query folding cannot take place.

# Reference: https://powerbi.microsoft.com/en-us/blog/incremental-refresh-query-folding/ **QUESTION 3 HOTSPOT** You have two tables named Customers and Invoice in a Power BI model. The Customers table contains the following fields: 1. CustomerID 2. **Customer City** 3. **Customer State** 4. **Customer Name** 5. Customer Address 1 6. Customer Address 2 7. Customer Postal Code The Invoice table contains the following fields: 1. Order ID 2. Invoice ID 3. Invoice Date

### https://www.passapply.com/pl-300.html 2024 Latest passapply PL-300 PDF and VCE dumps Download

4.

**Customer ID** 

5.

**Total Amount** 

6.

**Total Item Count** 

The Customers table is related to the Invoice table through the Customer ID columns. A customer can have many invoices within one month.

The Power BI model must provide the following information:

The number of customers invoiced in each state last month

The average invoice amount per customer in each postal code

You need to define the relationship from the Customers table to the Invoice table. The solution must optimize query performance.

What should you configure? To answer, select the appropriate options in the answer area. NOTE: Each correct selection is worth one point.

Hot Area:

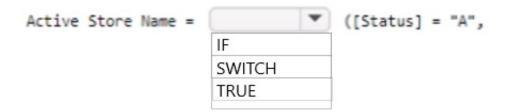

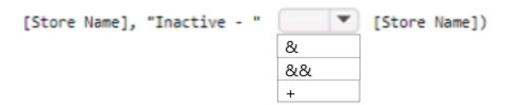

Correct Answer:

2024 Latest passapply PL-300 PDF and VCE dumps Download

| Active Store Name = | -      | ([Status] = "A", |
|---------------------|--------|------------------|
|                     | IF     |                  |
|                     | SWITCH |                  |
|                     | TRUE   |                  |
|                     |        |                  |

### Box 1: One-to-many

A customer can have many invoices within one month.

### Box 2: Single

For One-to-many relationships, the cross filter direction is always from the "one" side, and optionally from the "many" side (bi-directional).

Single cross filter direction means "single direction", and Both means "both directions". A relationship that filters in both directions is commonly described as bi-directional.

### **QUESTION 4**

#### **HOTSPOT**

You have a Power BI report that contains a measure named Total Sales.

You need to create a new measure that will return the sum of Total Sates for a year up to a selected date. How should you complete the DAX expression? To answer, select the appropriate options in the answer area.

NOTE: Each correct selection is worth one point.

Hot Area:

### https://www.passapply.com/pl-300.html 2024 Latest passapply PL-300 PDF and VCE dumps Download

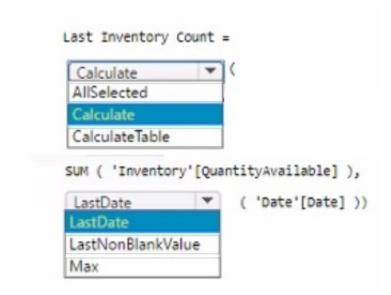

Correct Answer:

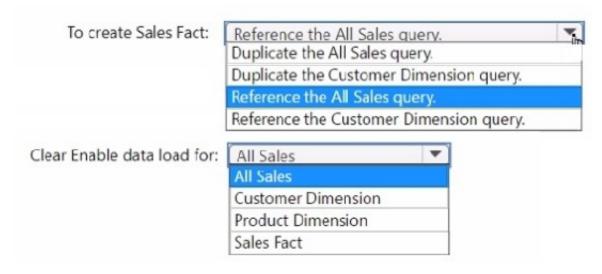

Box 1: TOTALYTD TOTALYTD evaluates the specified expression over the interval which begins on the first day of the year and ends with the last date in the specified date column after applying specified filters.

Syntax: TOTALYTD (

[, ]

[,]

Expression - The expression to be evaluated.

Dates - The name of a column containing dates or a one column table containing dates.

Example:

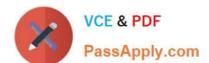

2024 Latest passapply PL-300 PDF and VCE dumps Download

| [Sales Amount],  \\'Date\\'[Date]  Box 2: \\'Date\\'[Date]  Reference:  https://dax.guide/totalytd/ | TOTALYTD ( 2007-01-01 : 2007-05-12 |
|----------------------------------------------------------------------------------------------------|------------------------------------|
| Box 2: \\'Date\\'[Date]  Reference:                                                                 | Sales Amount],                     |
| Reference:                                                                                          | \'Date\\'[Date]                    |
|                                                                                                    | Box 2: \\'Date\\'[Date]            |
| https://dax.guide/totalytd/                                                                         | Reference:                         |
|                                                                                                    | nttps://dax.guide/totalytd/        |

### **QUESTION 5**

You have a Power BI report that uses row-level security (RLS).

You need to transfer RLS membership maintenance to an Azure network security team. The solution must NOT provide the Azure network security team with the ability to manage reports, datasets. or dashboards.

What should you do?

- A. Add the Azure network security team as members of the RLS role.
- B. Instruct the Azure network security team to create security groups. Configure RLS to use the groups.
- C. Configure custom instructions for the Request access feature that instructs users to contact the Azure network security team.
- D. Grant the Read and Build permissions for the Power BI datasets to the Azure network security team.

Correct Answer: B

It is common practice that the PBI developer creates RLS groups and instructs the network team to create the corresponding AD roles. Then the developer assigns the AD groups to the RLS groups.

<u>Latest PL-300 Dumps</u> <u>PL-300 VCE Dumps</u> <u>PL-300 Practice Test</u>